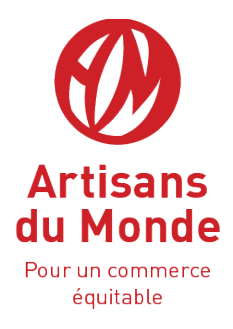

# Processus de déroulement « Epices et Riz »

Vous venez d'intégrer un groupement de consommateurs? Ce guide vous indique les démarches à suivre pour réaliser une commande.

## **Le contrat d'engagement**

Avant toute chose, pour être adhérent à un groupement de consommateurs, il vous faut signer la charte d'engagement avec Artisans du Monde, lors de la rencontre avec un membre de l'association. Cette charte vous engage, vous et les autres membres du groupement, sur une période d'un an, durant laquelle le groupement doit effectuer au moins trois commandes d'un montant minimum de 250€/commande (pour l'ensemble du groupement).

## **La commande**

Une fois le contrat signé, le groupe dont vous faires partie pourra réaliser sa première commande.

- 1. Votre référent chez **Artisans du Monde vous enverra un mail** contenant le lien permettant d'accéder au bon de commande en ligne.
- 2. **Connectez-vous** à l'adresse mail que vous nous avez renseigné sur votre contrat et cliquez sur le lien souligné et en bleu.
- 3. **Le lien vous dirige vers votre bon de commande.**

Pour remplir ce bon de commande pas besoin d'avoir une adresse mail « gmail », ni d'attendre qu'un membre l'ai rempli pour qu'un autre membre puisse y accéder (vous pouvez remplir le bon de commande quand vous le souhaitez sans que cela impacte les autres). Il vous suffit d'être connecté à internet.

**Attention:** Remplissez la colonne où il y a votre nom. Si il n'y en a pas, choisissez une colonne vierge et inscrivez-y votre nom.

Chaque membre détient une colonne qui lui est dédiée (voir image ci-dessous).

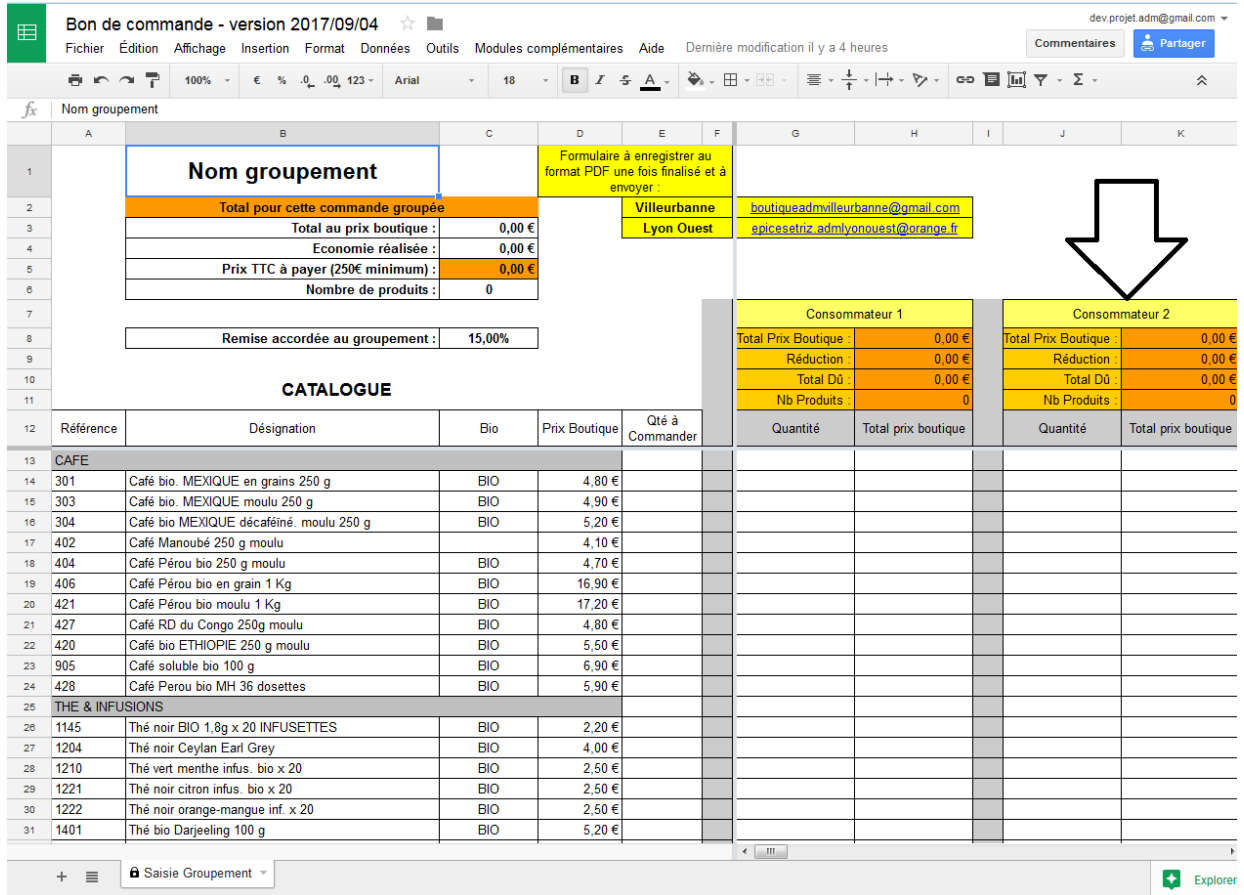

7. Une fois que chaque membre du groupe a rempli le bon de commande avant la date limite fixée, **le référent du groupement enregistre le bon de commande sous format PDF**. Pour cela il faut, aller dans fichier → télécharger au format → document pdf (voir image ci-dessous)

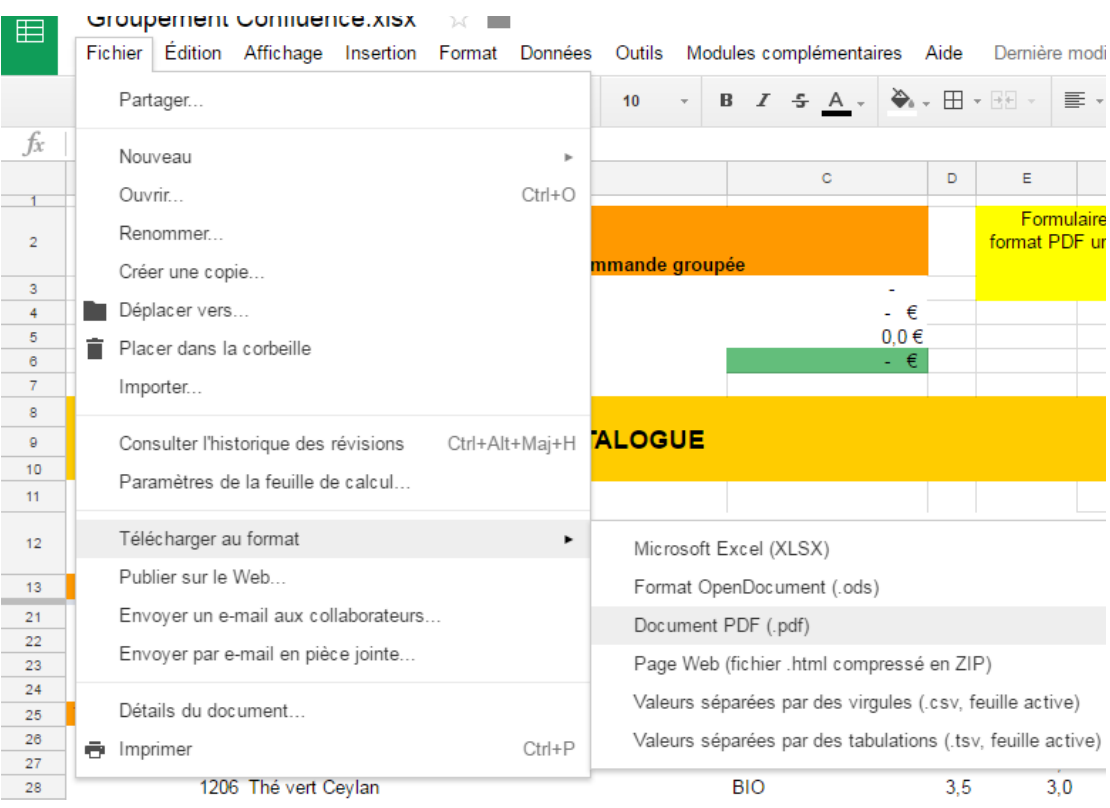

Un encadré s'ouvre: dans **"option" sélectionnez "toutes les feuilles";** dans **"format de papier" ne rien faire**; dans **"Mise en page" sélectionnez "Taille réelle" et "Portrait"** puis cliquez sur **"Exporter"**

#### Voir image ci-dessous

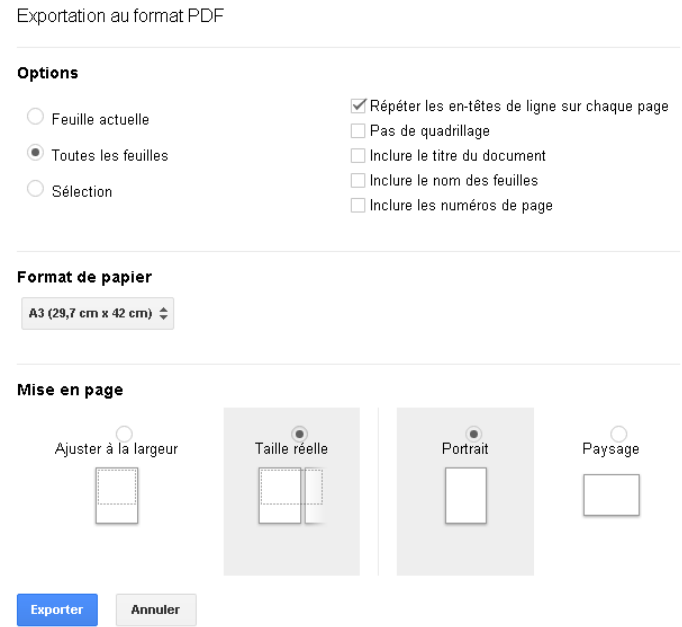

Le fichier s'ouvre sur votre ordinateur. **Enregistrez le: fichier → Enregistrer sous** 

Choisissez l'endroit où vous souhaitez enregistrer le PDF sur votre ordinateur.

Une fois enregistré, envoyez le document à l'association sur l'adresse mail qui vous aura été renseignée.

8. Les membres de l'association effectuent la commande et s'engagent à vous livrer dans un **délai de trois semaines**.

Une fois la commande prête, Artisans du Monde livre cette dernière sur le **lieu qui a été choisi** par les membres du groupement, et à la date convenue d'un accord entre le référent du groupement, son responsable chez Artisans du monde et éventuellement, un responsable dans la structure de livraison.

#### **La livraison**

Le **jour de la livraison**, chaque membre du groupement apporte son **paiement** (chèque ou espèces).

- a. Si une **personne ne peut pas venir chercher sa commande**, il faut qu'elle informe le référent Artisans du Monde et un membre du groupement pour que ce dernier récupère et paye la commande, sinon, Artisans du Monde ne sera pas en mesure de délivrer la commande pour la personne en question.
- b. Si une **personne ne peut payer sa commande** (oubli du moyen de paiement), il faut qu'une autre personne règle la commande, sinon, Artisans du Monde ne pourra donner la commande à la personne en question.

Le **jour de la livraison** est un **moment d'échange** entre le groupement et Artisans du Monde. Des temps d'information vous seront proposés durant les livraisons ou à un autre moment si le groupement souhaite organiser une soirée d'information, de débat... À ce sujet, le groupement peut faire part de sa volonté de traiter un sujet en particulier.

N'hésitez pas à en discuter avec les bénévoles de notre association !